# 1 Instalar Jupyter-Matlab

- Primeiramente você deve ter o Matlab instalado. No site oficial do Matlab [\(www.mathworks.com\)](http://www.mathworks.com/) você pode baixar a versão R2020a gratuitamente com seu email usp.
- Em seguida, instale o Jupyter Notebook. Ele pode ser encontrado dentro do pacote Anaconda [\(https://www.anaconda.com/products/individual\)](https://www.anaconda.com/products/individual). Siga as instruções no próprio site para instalar.

## 1.1 Instalação em Mac ou Linux

## 1.1.1 Configuração do Python

Abra um terminal e execute o seguinte comando para verificar a instalação do conda e do python:

which conda pip python

O Matlab R2020a tem interface com o Python até a versão 3.7, assim é necessário criar um ambiente virtual:

conda create -vv -n jmatlab python=3.7 jupyter

Para ativar e entrar no ambiente virtual criado, execute o comando:

source activate jmatlab

Os próximos comandos devem ser executados dentro desse ambiente.

Instale o kernel Matlab para o Jupyter:

pip install matlab\_kernel

pyton -m matlab\_kernel install

(este último comando pode dar erro de autorização, tente o próximo comando, se listar corretamente o Matlab, então pode prosseguir)

Verifique se o kernel foi instalado corretamente:

jupyter kernelspec list

Você deverá ver na lista Python e Matlab.

### 1.1.2 Configuração do Matlab

Agora devemos dar o caminho do executável do Matlab ao Jupyter.

Encontre o diretório do Matlab. Vá até a pasta "extern/engines/python" e dentro dessa pasta execute:

python setup.py install

#### 1.1.3 Execute o Jupyter Notebook

cd seu\_diretorio\_de\_trabalho

jupyter notebook

Agora você deve ver as opções Python e Matlab para compilar o notebook. Verifique se o kernel do Matlab está funcionando executando o seguinte código numa célula:

 $In []$ :

disp('hello from MATLAB')

hello from MATLAB

## 1.2 Instalação em Windows

Instale o Matlab normalmente.

Ao instalar o Anaconda no Windows, lembre-se de adicionar o Anaconda3 para o ambiente de variáveis PATH

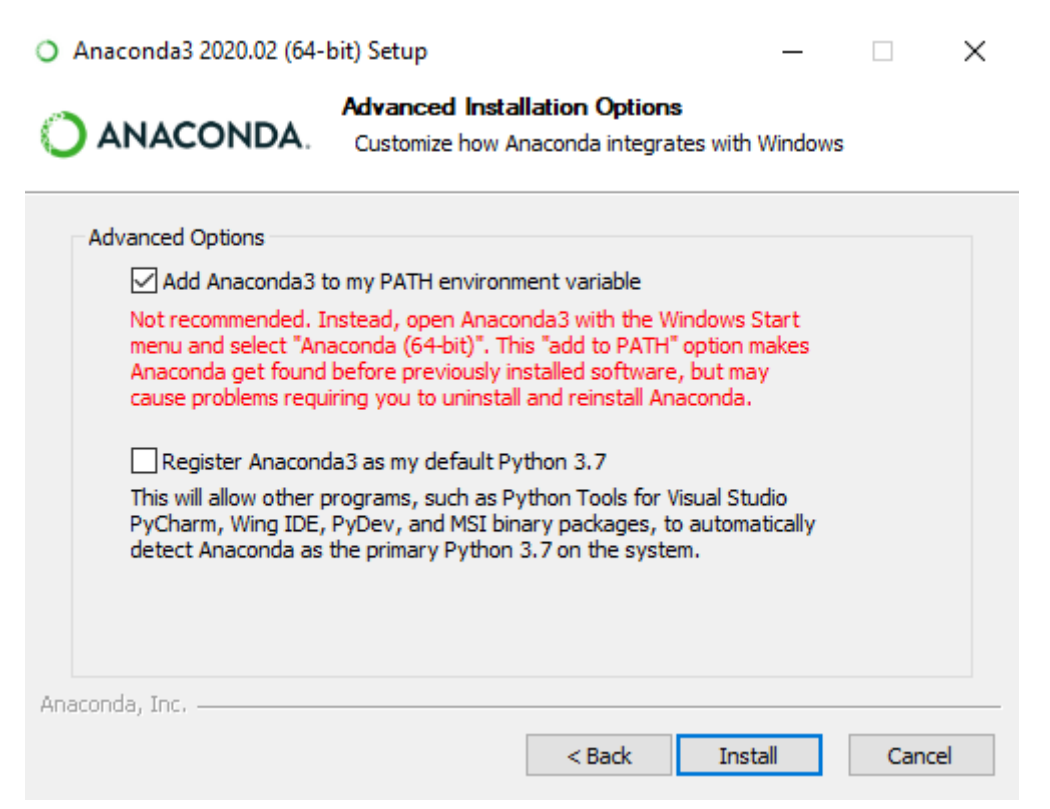

Alguns comandos devem ser executados com permissão de administrador. Assim abra um terminal do CMD em modo administrador para executar os comandos a seguir.

Os comandos são praticamente os mesmos.

#### 1.2.1 Configuração do Python

O Matlab R2020a tem interface com o Python até a versão 3.7, assim é necessário criar um ambiente virtual:

conda create -vv -n jmatlab python=3.7 jupyter

Para ativar e entrar no ambiente virtual criado, execute o comando:

conda activate jmatlab

Os próximos comandos devem ser executados dentro desse ambiente.

Instale o kernel Matlab para o Jupyter:

pip install matlab\_kernel

pyton -m matlab\_kernel install

Verifique se o kernel foi instalado corretamente:

jupyter kernelspec list

Você deverá ver na lista Python e Matlab.

### 1.2.2 Configuração do Matlab

Agora devemos dar o caminho do executável do Matlab ao Jupyter.

Encontre o diretório do Matlab. Vá até a pasta "extern/engines/python" e dentro dessa pasta execute:

python setup.py install

### 1.2.3 Execute o Jupyter Notebook

cd seu\_diretorio\_de\_trabalho

jupyter notebook

Agora você deve ver as opções Python e Matlab para compilar o notebook. Verifique se o kernel do Matlab está funcionando executando o seguinte código numa célula:

In []: disp('hello from MATLAB')

hello from MATLAB